# MilitaryINSTALLATIONS

### [www.militaryinstallations.dod.mil](http://www.militaryinstallations.dod.mil/) »

*MilitaryINSTALLATIONS* is your official DoD source for installation and state resources and is available to all active duty, guard and reserve service members, as well as their family members.

Please take a minute to page through this user guide. We will point out some of the key ways that *MilitaryINSTALLATIONS* can help you quickly locate information about your state and installation.

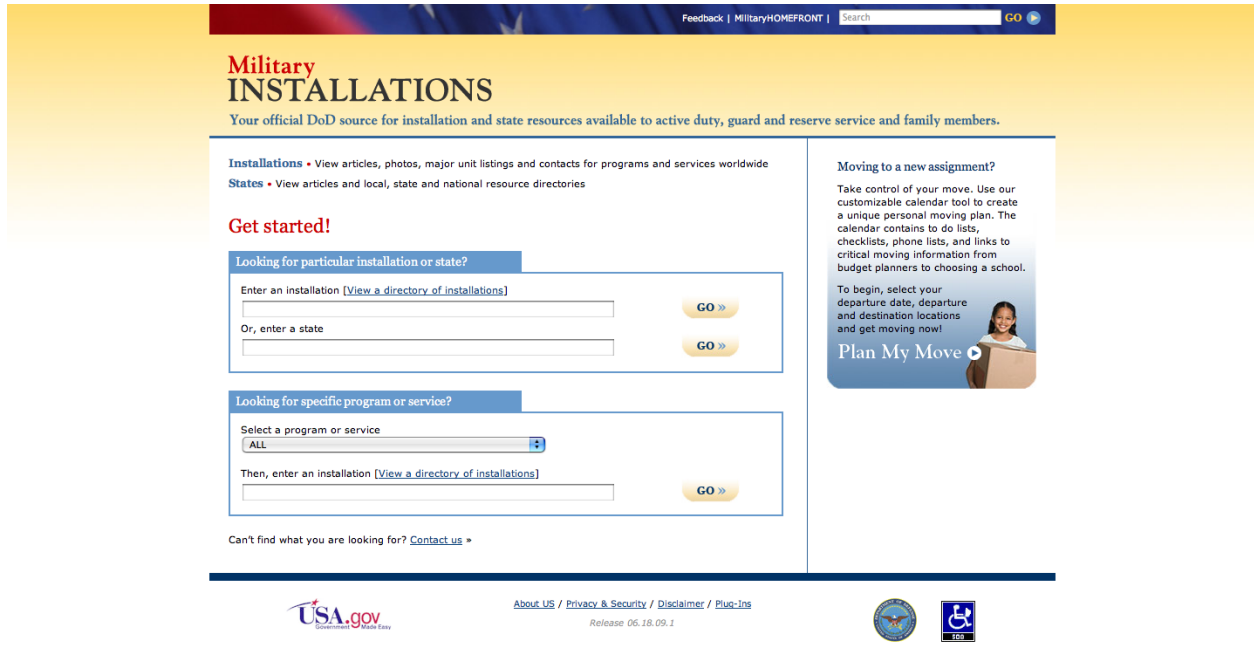

### Let's get started by selecting an installation.

<span id="page-0-0"></span>Are you moving to a new assignment? Click the button in the right hand column to visit *Plan My Move* where you can use a customizable calendar tool to create a unique personal moving plan.

## Select an installation

Begin by typing the first letters of the installation name into the box. That will automatically bring up a list of installations starting with those letters. For this example, we'll type in the letters 'cam' to locate Fort Campbell.

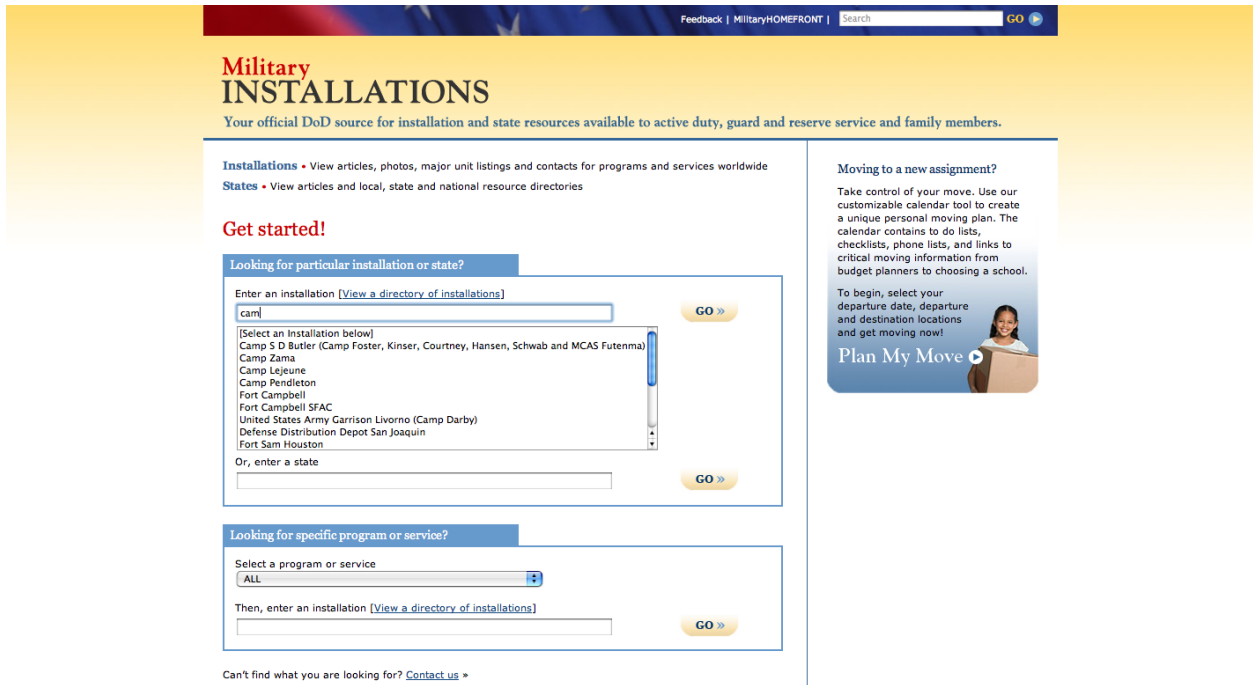

Not sure how to spell the installation name? Simply click the 'View a directory of installations' link to access a listing of all installations, both in the U.S. and abroad, categorized by branch of service.

<span id="page-1-0"></span>Now that you've located your installation, click 'GO' and let's see what information is available.

# Installation Fast Facts

The first page you'll see offers you Fast Facts about the installation such as population, schools, and medical services.

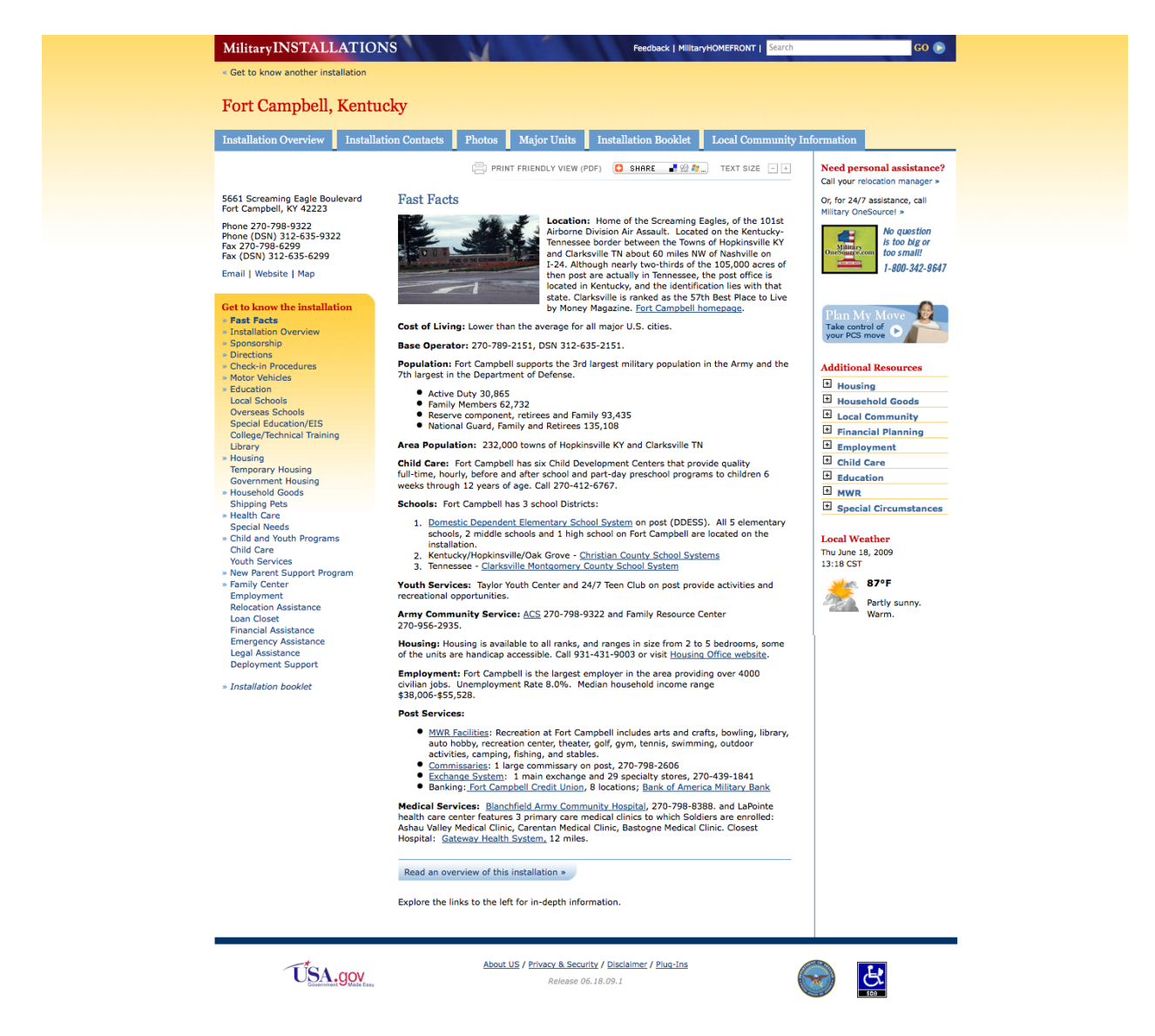

Next, let's see how you can locate in-depth information about the installation.

# <span id="page-3-0"></span>Installations, in-depth

The Fast Fact page is a perfect launching point to get to know the installation. First, look to the left column (A) of the website where you'll find the main contact information for the installation including a link to view a map of the area. Under that, you'll find a list of links offering information on everything from childcare to deployment support.

Click the blue tabs (B) across the top of the content to quickly access an in-depth overview of the installation, contacts for all programs and services offered on-base, a photo gallery, and a comprehensive listing of major units. The next tab, called 'Installation Booklet,' will be an invaluable resource whether you are preparing to relocate or just looking for a quick reference to keep by your phone. You can even customize it to meet the needs of you and your family! The final tab takes you to Military OneSource where you'll find helpful resources for your life outside the gate.

The column on the right (C) also offers loads of information, such as local weather, quick access to your relocation manager, and an extensive list of additional resources. Just click the '+' symbol next to a topic to view helpful links to official resources. You can also access *Plan My Move*, a customizable calendar tool, from this column.

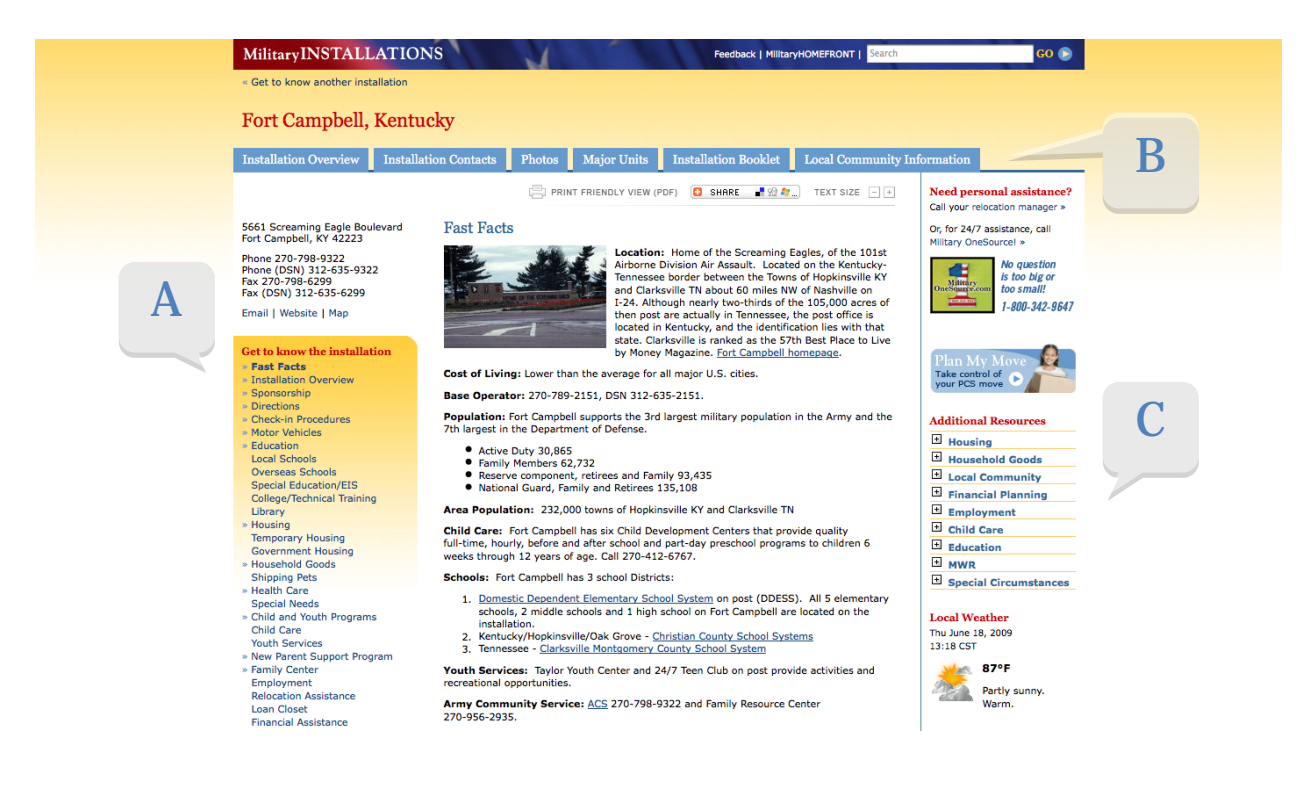

## <span id="page-4-0"></span>Select a state

Looking for resources unique to your state? Go back to the entry page by clicking the link in the top left area of the page to conduct another search. Type the first letters of a state name into the box. That will automatically bring up a list of states starting with those letters. For this example, we'll type in the letter 'm' to locate Maine.

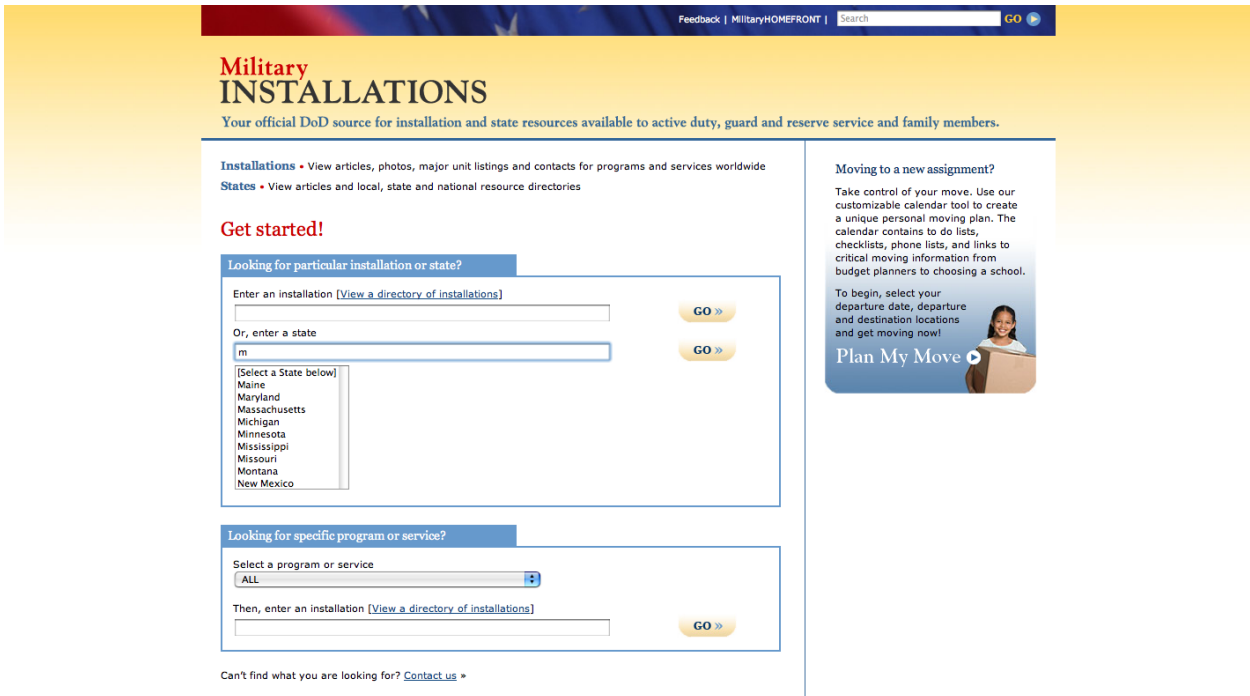

Now that you've located your state, click 'GO' and let's see what resources *MilitaryINSTALLATIONS* has to offer.

# <span id="page-5-0"></span>State Overview

The first page you'll see offers an overview of the Joint Family Support Assistance Program (JFSAP) in the state.

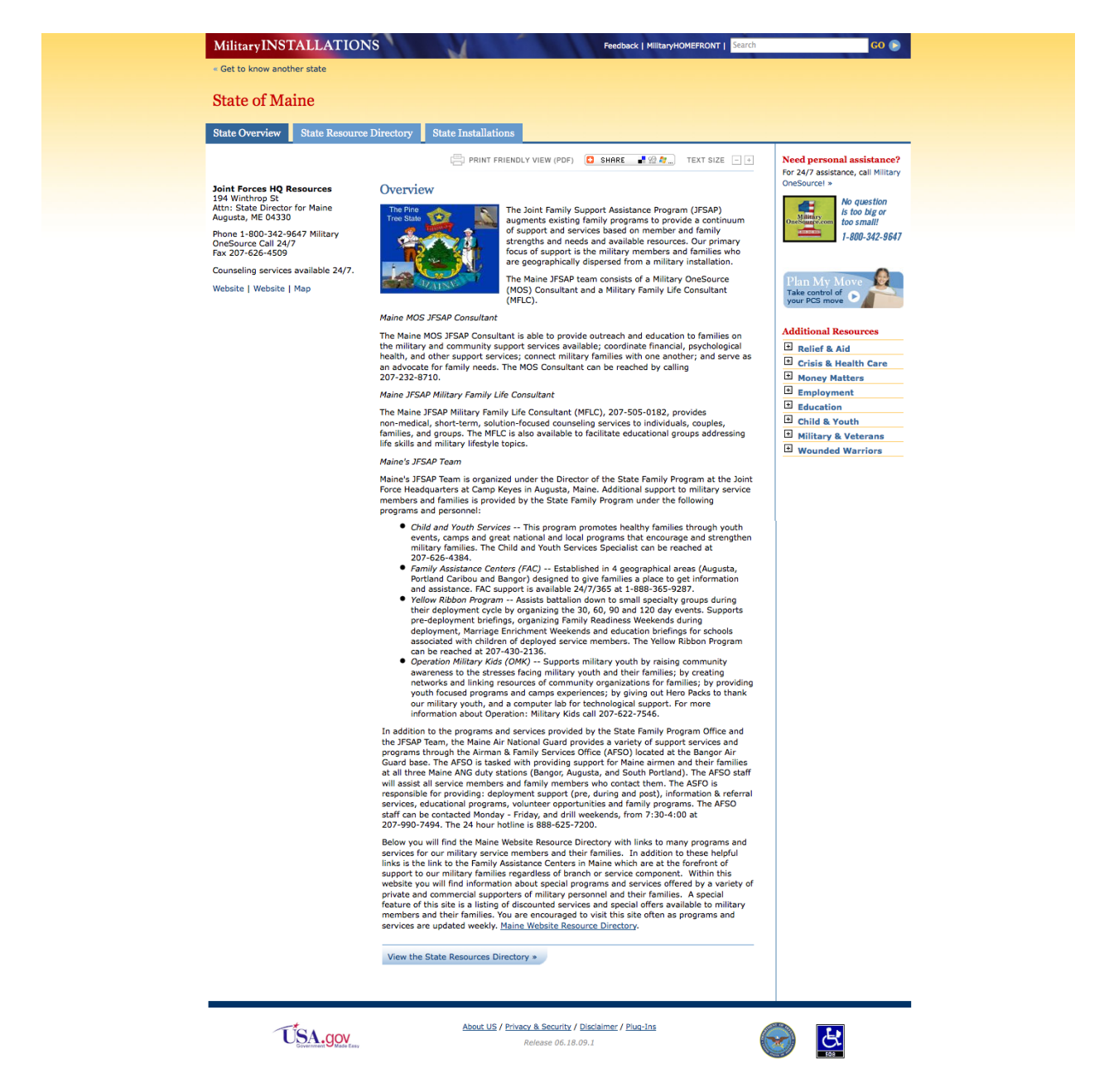

Now, let's see how you can locate in-depth information about the state.

# <span id="page-6-0"></span>States, in-depth

For state information, the Overview page is a perfect launching point. First, look to the left column (A) of the website where you'll find the Joint Forces HQ contact information for the state including email and a web address.

Click the blue tabs (B) across the top of the content to quickly access a state specific resource directory, and also a comprehensive list of installations in the state. You'll find it handy that the list of state installations link over to the Fast Facts. So much information at your finger tips!

Similar to the installation pages, the column on the right (C) offers direct access to Military OneSource as well as an extensive list of additional resources. Just click the '+' symbol next to a topic to view relevant links.

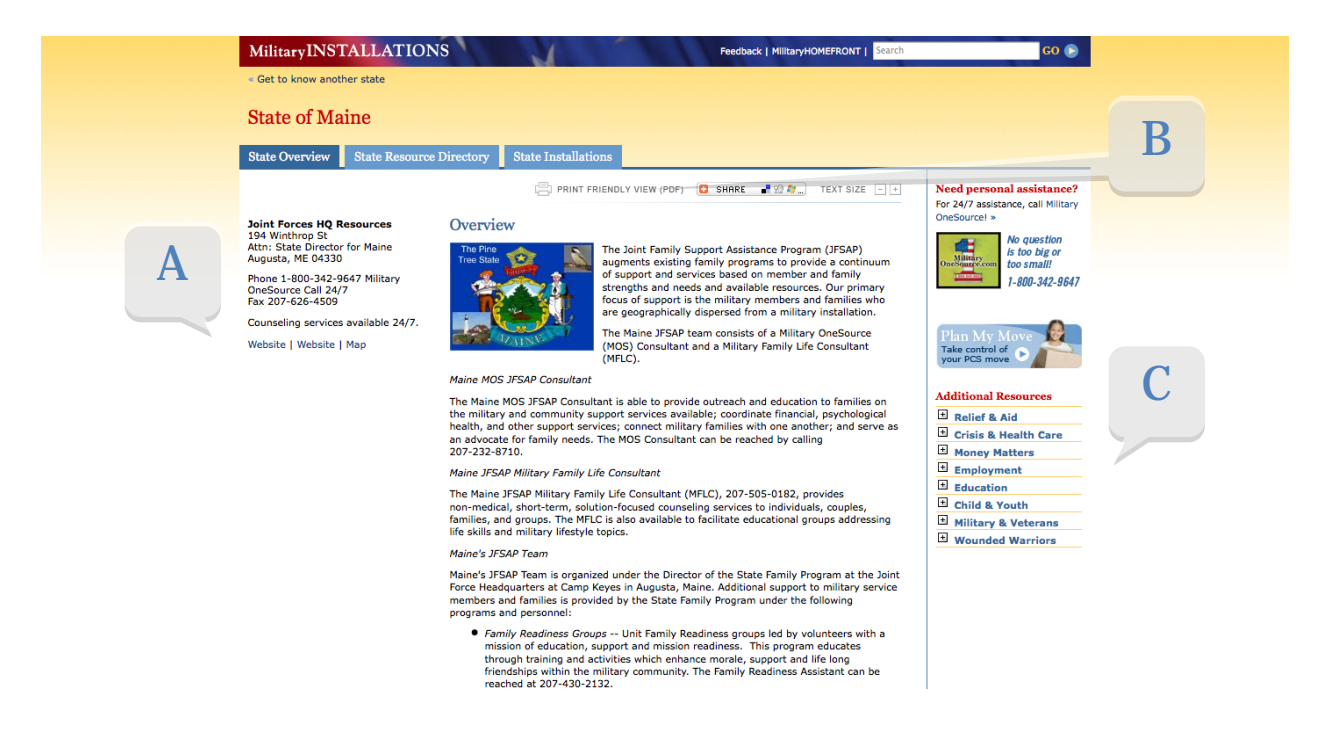

<span id="page-6-1"></span>Next, we'll learn how to look up contact information for installation specific programs and services.

# Programs and Services

Return to the entry page by clicking the link in the upper left area of the page. Select a program or service from the drop down menu. Then, start typing in the name of your installation. For this example we'll search for Child Development Centers on Fort Bragg. After you've made both selections, click 'GO.'

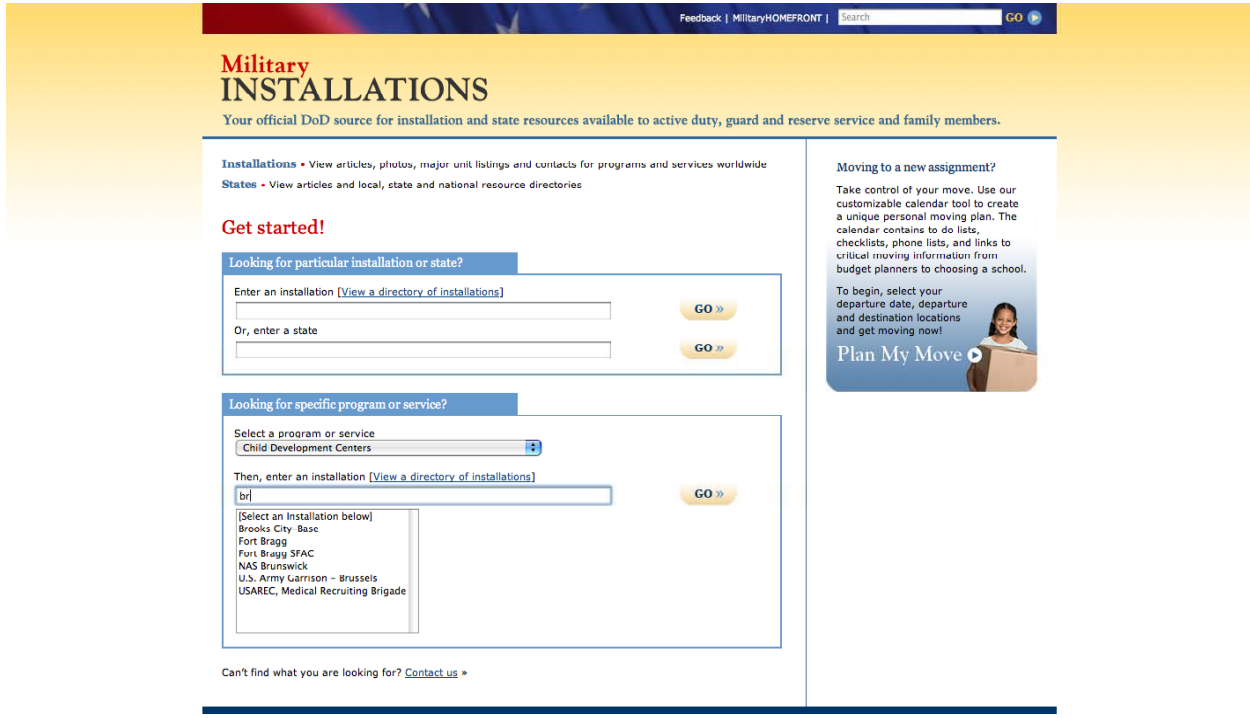

# <span id="page-8-0"></span>Program and Service directories

The results page presents full contact information for all Child Development Centers on Fort Bragg, including the hours of operation. Click the 'Download' link above the contact to store the information on your computer. You can even click the 'Installation Contacts' tab to view and download a comprehensive contact list of ALL programs and services on an installation.

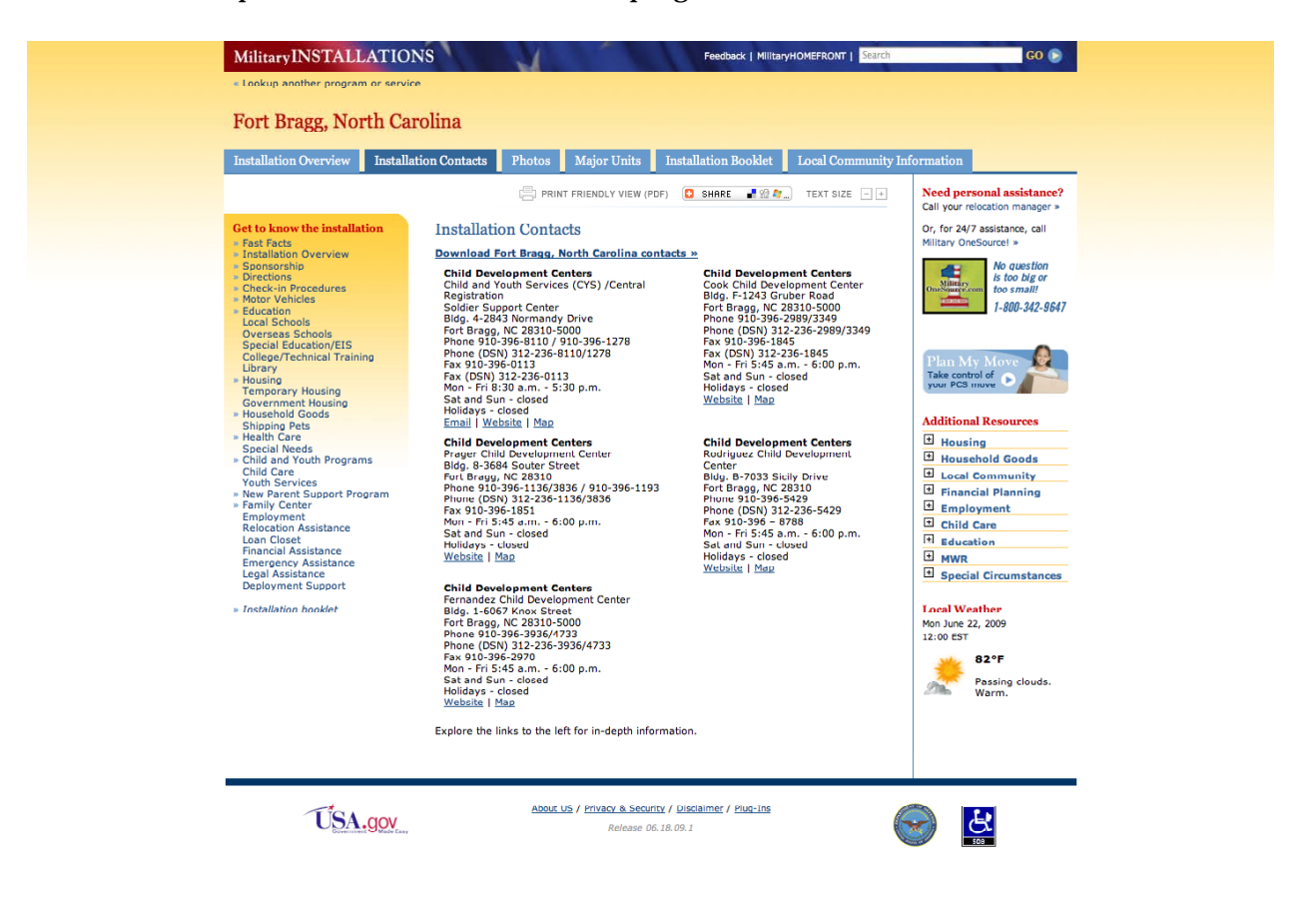

*MilitaryINSTALLATIONS* was built with YOU in mind. We hope you are able to quickly and easily locate the information you seek. If you can't find what you're looking for please let us know. We offer a link to contact us at the bottom of the entry page. You will also find a Feedback link at the top of every page in the site.

### **[www.militaryinstallations.dod.mil](http://www.militaryinstallations.dod.mil/) »**